General Manager (S & M - CM) Sales & Marketing - Consumer Mobility 3<sup>rd</sup> Floor, New CTS Building 16, Greams Road, Chennai – 600 006 Phone: 044-28297878 Fax: 044-28297979

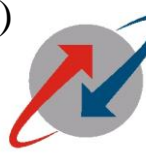

**BHARAT SANCHAR NIGAM LIMITED** (A Government of India Enterprise) **BSNL DDD** BSNL

भारत संचार निगम लिमिटेड (भारत सरकार का उद्यम)

No.GM/S&M-CM/T-224/ 11-12/ 30 dted, the 20.12. 2011

 $2010$ 

To All Heads of SSAs, Tamil Nadu Circle.

## **Sub: Implementation of payment of CAF commission module in Sancharsoft/PYRO. REF: GM (S&M-CM)/T-207 /11-12 /12 dted at the 28.11.11**

Kindly refer to the letter cited above wherein instructions regarding on line CAF commission module available in Sancharsoft has been communicated.

In this regard, the flow in the M/s. PYRO GUI is modified as follows.

As soon as the AGM (sales) click '**confirm approval' in Sancharsoft for a particular Franchisee**, it will go to M/s. PYRO window of the AO (sales). Data is available under **Warehouse -> Sansoft allocation** under AO (sales) login in M/s. PYRO GUI. The AO (sales) has to verify the report for calculation, TDS etc. After verifying the report, the AO (sales) has to click '**confirm**'. After confirmation, it will go to AGM (sales) login in M/s.PYRO GUI.

In AGM (sales) login, data is available under **Warehouse-> sansoft approval**. As soon as the confirmation is given by AGM (sales) the amount will be credited directly into the CTOPUP of the Franchisee.

AO (Sales) can take a report regarding the CAF payment particulars under **Reports-> CAF commission** in M/s. PYRO GUI.

All AGM (sales) are requested to verify the TDS parameter before giving approval.(10 % TDS for Franchisees who have submitted PAN number).All the AO(sales) are requested to modify the TDS for Franchisees in Sancharsoft ( Sancharsoft AO login-> Tradescheme->Edit TDS) if not already modified.

Assitant General Manager (Sales) Tamil Nadu Circle, Chennai.

Copy TO: 1.GM (TR), O/o CGM, TN, Chennai. 2. All AGM (sales), TN circle